## **How to Save Toolbars in an MXD**

Sometimes users may want to save specific toolbars and their locations in an mxd instead of using the default toolbars and locations that are used whenever a user opens any mxd.

In ArcMap, go to Customize>Customize Mode.

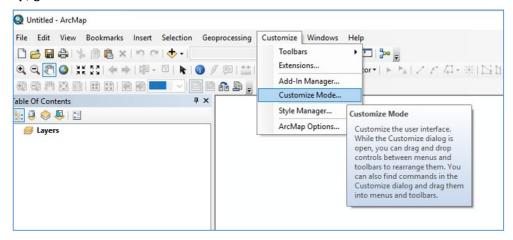

In the Customize window, go to the **Options** tab. **Check on Save all customizations to the document**. This saves your toolbars settings in the mxd and bypasses the default settings.

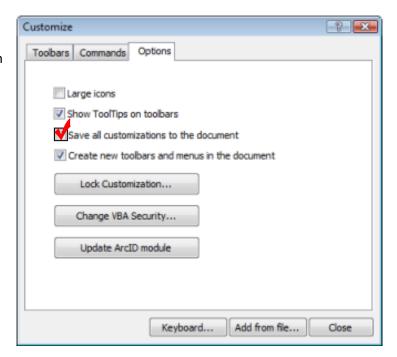

Click here to learn more.